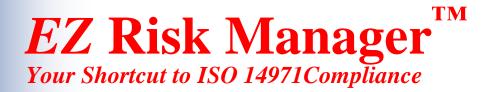

## **Quick Start Guide**

### Installing and Using the EZ Risk Manager™ Demo

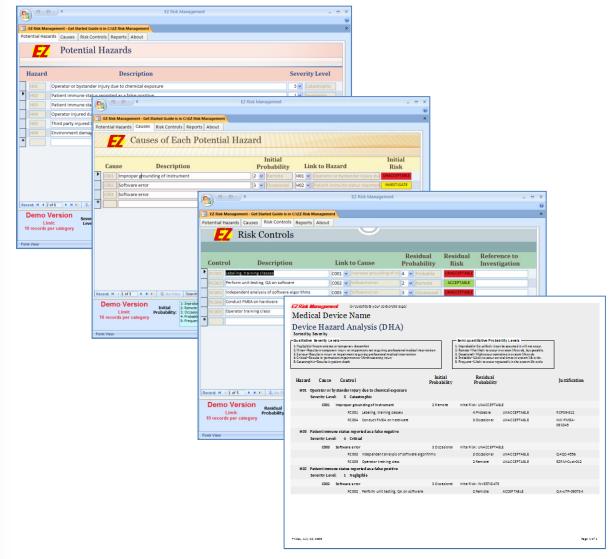

Copyright © 2011 EZ Risk Management, LLC. All rights reserved.

#### **Table of Contents**

| 1.  | Inside This Guide                                        |
|-----|----------------------------------------------------------|
| 2.  | ISO 14971 Overview                                       |
| 3.  | EZ Risk Manager – Your Shortcut to ISO 14971 Compliance5 |
| 4.  | Installing EZ Risk Manager™ Demo9                        |
| 5.  | Start EZ Risk Manager                                    |
| 6.  | Potential Hazards17                                      |
|     | Create Potential Hazard                                  |
|     | Delete Potential Hazard                                  |
| 7.  | Causes                                                   |
|     | Create Cause                                             |
|     | Delete Cause                                             |
| 8.  | Risk Controls                                            |
|     | Create Risk Control25                                    |
|     | Edit Risk Control27                                      |
|     | Delete Risk Control                                      |
| 9.  | Change Risk Parameters                                   |
|     | Hazard Categories                                        |
|     | Severity Levels                                          |
|     | Probability Levels                                       |
|     | Assign Risk Matrix Values                                |
| 10. | Generating Reports                                       |
| 11. | What Next?                                               |

Revised August 15, 2011

## **ISO 14971 Compliance within 30 days!**

#### With *EZ Risk Manager*<sup>™</sup>

#### You Can Achieve ISO 14971 Compliance in Less Than 30 days.

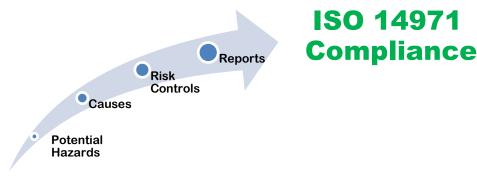

EZ Risk Manager

## **1. Inside This Guide**

This Quick Start Guide contains:

- short overview of ISO 14971
- brief explanation of how *EZ Risk Manager*<sup>™</sup> helps you quickly and easily perform Risk Analysis and generate reports you need to document ISO 14971 compliance.
- how to install the *EZ Risk Manager DEMO*
- tutorial on how to use *EZ Risk Manager*

This demo is a full functioning version of *EZ Risk Manager*<sup>™</sup> and contains all the features of the regular version. However, it does have the following limitations:

- You can use the demo for up to 30 days
- You are limited to entering only 10 records of each type: Hazards, Causes and Risk Controls

## 2. ISO 14971 Overview

Worried about complying with ISO 14971? You should be.

**ISO 14971:2007** Medical devices – Application of risk management to medical devices is the only international standard for risk management for medical devices, including *in vitro* diagnostic (IVD) medical devices.

This standard is formally recognized by:

- United States Food and Drug Administration (FDA)
- European Union
- Health Canada
- Japan
- Australia

ISO 14971 is designed to help manufacturers to identify and control the risk associated with their medical device. The standard specifies that manufacturers:

- Identify the hazards that may apply to the device, estimating the severity of each hazard
- Conduct risk analysis to identify the causes of each hazard, estimating the probability of occurrence and initial risk of each cause
- Conduct risk analysis to identify risk controls for each cause, estimating the probability of occurrence and residual risk once the control has been applied

All aspects of medical device design and manufacturing are subject to risk management. This includes mechanical, electronic, microprocessor, software and disposable product and manufacturing processes

#### The FDA requires risk management:

- The FDA's Quality System Regulation (21 CFR Part 820) specifies that design validation include risk analysis.
- The FDA Reviewer's Guideline mandates that a hazard analysis be completed and included for the approval of 510(k) submissions.
- The FDA accepts ISO 14971 as an acceptable risk management model

#### ISO requires risk management:

- ISO 13485 Medical devices Quality management systems Requirements for regulatory purposes requires that ISO 14971 be used when managing risk
- ISO 14971 compliance is required when obtaining a CE mark.

The bottom line is that ISO 14971 is the world standard for risk management, and **you need to comply** with ISO 14971.

## Where do I start?

Join the crowd, you're not alone. Companies are struggling to implement ISO 14971 into their quality management system.

Like you, they face the following problems:

- I don't want to bring in a bunch of expensive consultants
- I want a do-it-yourself approach. After all, who knows more about my product than my employees?
- I want a solution that can be applied to future products
- I want someone who will back me up during an FDA or ISO audit if there are questions about my ISO 14971 compliance

**EZ Risk Manager**<sup>™</sup> is the answer.

## 3. EZ Risk Manager – Your Shortcut to ISO 14971 Compliance

*EZ Risk Manager* is an automated approach to managing potential and known risks for your medical device. With *EZ Risk Manager*, you can quickly and easily identify potential hazards, determine causes, and specify controls to reduce risk.

**EZ Risk Manager** helps you implement and comply with ISO 14971:

- **Risk analysis.** *EZ Risk Manager* helps you identify and assign severity levels to potential hazards.
- **Risk evaluation.** *EZ Risk Manager* helps you identify and assign initial probability of occurrence to each cause of a hazard. The program automatically calculates initial risk for you.
- **Risk control.** *EZ Risk Manager* helps you identify and assign residual probability of occurrence to each risk control. The program automatically calculates residual risk for you.
- Evaluation of overall residual risk acceptability. *EZ Risk Manager* lets you quickly verify the completeness of your risk control measures. Comprehensive, easy-to-read reports are

generated by EZ Risk Manager to support your evaluation of overall residual risk acceptability. These reports are the foundation of your risk management report and, when incorporated into your risk management file, demonstrate ISO 14971 compliance.

• **Production and post-production information.** *EZ Risk Manager* is the foundation for production and post-production risk management reviews. Generate interim reports after each risk management review to document compliance with ISO 14971's goal of ongoing and continual risk management. Each interim report placed in the risk management file becomes conclusive, documentary evidence of your company's continuing commitment to the ISO 14971 risk management process.

*EZ Risk Manager* lets you easily change and update your risk analysis reports. Potential hazards, causes and risk controls can be updated and changed with ease, and new reports can be generated with the click of a button.

With EZ Risk Manager, you can easily and quickly perform risk analysis, in-house, with your existing staff.

EZ Risk Manager is the software tool you need to achieve ISO 14971 compliance

> EZ Risk Manager pays for itself the first time used.

## Here's Where You Start

- 1. Install the demo.
- 2. Try it out.
- 3. Buy the full version. We can customize the reports just for you.
- 4. Implement your ISO 14971 solution:
  - a. **Do it yourself.** *EZ Risk Manager*<sup>™</sup> gives you the power to implement ISO 14971 without spending money on expensive consultants
  - b. You can ask for a little help. If you are already comfortable with ISO 14971, we can help guide you through the areas where you need help.

Please don't hesitate to email or call us if you have <u>any</u> questions about *EZ Risk Manager*<sup>™</sup>. Send email to <u>info@EZRiskManagement.com</u>.

If you want to talk to a real person, call *EZ Risk Manager* at 512.788-6010 during normal business hours (8-5 CST).

#### We Welcome Comments & Suggestions

*EZ Risk Manager* is continually being improved and updated. As such, we welcome any comments or suggestions you may have.

Our goal is to help you implement ISO 14971 as easily and efficiently as possible.

#### **Training**

We offer on-site training for your convenience. Training classes are tailored to your specific needs and lay the groundwork for implementing risk management for your medical device.

Email or call to discuss your particular needs.

#### Consulting

We can help you comply with ISO 14971, whether it's building your ISO 14971 compliance program from scratch or just helping you out with risk assessment.

Our specialty is getting your team off the ground so you can continue without further assistance.

#### FDA/ISO audit support

EZ Risk Manager is available, upon appropriate notice and payment of expenses, to attend and help justify your compliance with ISO 14971.

#### **EZ Risk Manager™** -- your shortcut to ISO 14971 compliance

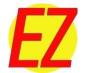

## **4. Installing EZ Risk Manager™ Demo**

This section describes how to install the demo version of *EZ Risk Manager*<sup>™</sup>. If you are an advanced computer user, feel free to skip the following section and just:

- Insert the EZ Risk Manager Demo CD
- Click to accept all default options

#### **Installing from a CD**

IMPORTANT: close all applications running on your computer. The installation process uses a lot of memory. Be sure to close Microsoft Outlook or any Virus Scans if they are running on your computer.

Insert the **EZ Risk Manager Demo CD** into your computer. If your computer has the Auto-Run feature turned on, the EZ Risk Manager welcome screen will appear.

If you are running under Windows Vista, a User Account Control message may appear. If so, click **Continue**.

A 'preparing to install' message may appear while your computer is readying the EZ Risk Manager installation. This message will clear itself after several seconds.

| Welcome Screen                                                                                                    | 분 EZ Risk Manager Demo Setup                                                                                                    |
|----------------------------------------------------------------------------------------------------|----------------------------------------------------------------------------------------------------|
| When the Welcome Screen appears, click <b>Next &gt;.</b>                                                                                                    | Welcome to the EZ Risk<br>Manager Demo Setup Wizard<br>The Setup Wizard will install EZ Risk Manager Demo on your<br>computer, Click Next to continue or Cancel to exit the Setup<br>Wizard.                                                                                                    |
| End-User License Agreement                                                                                                    | < Back Next > Cancel                                                                                                    |
| Read the end-user license agreement (EULA).                                                                                                    | End-User License Agreement Please read the following license agreement carefully                                                                                                    |
| If you accept the terms, click I accept, and then click Next >.                                                                                                | EZ Risk Management LLC<br>Software license agreement for ez risk management<br>Single use license<br>PLEASE READ THIS SOFTWARE LICENSE AGREEMENT<br>("LICENSE") CAREFULLY BEFORE USING THE SOFTWARE. BY<br>USING THE EZ RISK MANAGEMENT SOFTWARE, YOU ARE<br>AGREENIG TO BE BOUND BY THE TERMS OF THIS LICENSE. IF |
| If you <b>do not agree</b> with the EULA terms, click <b>I do</b><br><b>not accept,</b> and then click <b>Cancel</b> . Your installation<br>will be cancelled. | ORIGINAL OF DE DOND D'I THE TERMS OF THIS LICENSE DONOT     OI accept the terms in the License Agreement     OI do not accept the terms in the License Agreement        < Back                                                                                                    |

#### **Customer Information**

Type your name and organization (the organization name is optional).

Click Next >.

| 记 EZ Risk Manager Demo Setup                                   | ×                    |
|----------------------------------------------------------------|----------------------|
| Customer Information<br>Please enter your customer information |                      |
| User Name:<br>jill User<br>Organization:<br>Medical Firm, Inc  |                      |
|                                                                | < Back Next > Cancel |

#### **Choose Setup Type**

Click Typical.

On most computers, you will be automatically directed to the **Ready to Install** screen after clicking **Typical**.

If this does not occur, click **Next >**.

| EZ Risk Manager D                                                     | EZ Risk Manager Demo Setup                                                                                                    |  |  |  |  |  |
|-----------------------------------------------------------------------|----------------------------------------------------------------------------------------------------|--|--|--|--|--|
| Choose Setup Type<br>Choose the setup type that best suits your needs |                                                                                                    |  |  |  |  |  |
| Ĭ₽<br>ĭ₽                                                              | <b>Typical</b><br>Installs the most common program features. Recommended for<br>most users.<br><b>Cystom</b><br>Allows users to choose which program features will be installed<br>and where they will be installed. Recommended for advanced<br>users. |  |  |  |  |  |
|                                                                       | <back next=""> Cancel</back>                                                                                                    |  |  |  |  |  |

**Ready to Install** 

Click Install.

| 🖟 EZ Risk Manager Demo Setup                                                                                                    |
|----------------------------------------------------------------------------------------------------|
| Ready to Install                                                                                                    |
| The Setup Wizard is ready to begin installation                                                                                                    |
| Click Install to begin the installation. If you want to review or change any of your installation settings, click Back. Click Cancel to exit the wizard. |
| < Back Install Cancel                                                                                                    |

#### Installation

The EZ Risk Manager Demo program installs onto your computer. The software is installed into C:\EZ Risk Manager Demo.

Wait for the Setup Wizard to complete. The progress bar will move across the screen as the installation program extracts files and prepares the installation.

| id EZ Risk Manager Demo Setup                                                | × |
|------------------------------------------------------------------------------|---|
| Installing EZ Risk Manager Demo                                              |   |
| Please wait while the Setup Wizard completes. This may take several minutes. |   |
| Status: Registering product                                                  |   |
| < Back Next > Cancel                                                         |   |

The Microsoft Office Access Runtime dialog then appears.

# Microsoft Office Access Runtime Microsoft Office Access Runtime (English) 2007 The Microsoft Access runtime executable installs on your computer. Please wait while Windows configures Microsoft Office Access Runtime (English) 2007 After the runtime executable has been installed, the 'installation complete' dialog appears. Gathering required information...

#### Access Runtime Installation Complete

The Microsoft Access runtime executable has been successfully installed. Click **OK**.

| Microsoft Office Access Runtime 2007 | X |
|--------------------------------------|---|
| The installation is complete.        |   |
| ОК                                   |   |

EZ Risk Manager Demo Installation Complete

EZ Risk Manager<sup>™</sup> has been successfully installed.

Click OK.

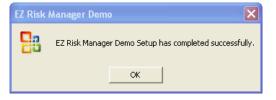

#### You are now ready to run the EZ Risk Manager Demo.

Manager Demo

## 5. Start EZ Risk Manager

**Start EZ Risk Manager**. The easiest way to start EZ Risk Manager is to double-click the *EZ Risk Manager* program icon on your desktop.

You can also start the program via the taskbar. From the taskbar, click **Start, All Programs**, and then click **EZ Risk Manager**.

NOTE: if you are using Windows Vista, click the Start button, move to All Programs, and then find and click **EZ Risk Manager** (the program is listed alphabetically).

**Initial Welcome Message** 

The first time the EZ Risk Manager is started, a welcome message is displayed.

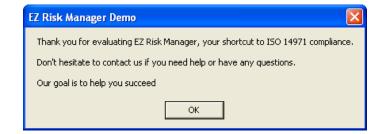

Click **OK.** Remember, if you have any questions we are only an email or phone call away.

#### **Demo Registration Screen**

You can use this demo program for 30 days. Afterwards, the demo is disabled (unless you enter a special unlock code).

To start the EZ Risk Manager, just click **OK**. You do **not** need to enter any special codes to run the trial program.

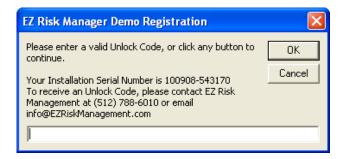

When you click **OK**, the EZ Risk Manager main screen appears.

*EZ Tip:* On some computers with limited memory, the EZ Risk Manager Demo will not start up the first time – you will get a 'Program not registered' message. If this occurs, click OK to close the message. Then, start the EZ demo program again. The registration screen will display.

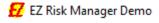

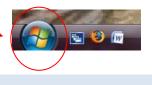

#### EZ Risk Manager Main Screen

|                                  | · · · ·       | (°″ ∽ ) ∓                                               |                                |                                                      | EZ Risk Manager D                                                                                   | emo            |                                            | _ = ×                   |
|----------------------------------|---------------|---------------------------------------------------------|--------------------------------|------------------------------------------------------|----------------------------------------------------------------------------------------------------|----------------|--------------------------------------------|-------------------------|
| When EZ Risk                     | EZ Risk Ma    |                                                         |                                |                                                      |                                                                                                    |                |                                            | @<br>×                  |
| Manager <sup>™</sup> starts, six | Potential Haz | Causes Risk Co<br>Potentia                              |                                |                                                      | ck Start Guide                                                                                      |                |                                            |                         |
| tabs are initially               |               | C-1                                                     |                                | Description                                          |                                                                                                    |                | Severity Le                                |                         |
| displayed. These tabs            | Hazard        | Environmental                                           | Operator                       | · · · ·                                              | e to radiation leakage.                                                                             | $\setminus$    | Expand<br>3 Serious                        |                         |
| let you quickly and              | H002          | •                                                       |                                | status reported as a fal<br>status reported as a fal |                                                                                                    |                | 1      Negligi     4      Critical         |                         |
| ascily porform rick              | H004          |                                                         |                                | r injured due to electr                              |                                                                                                    |                | 3 Seriou:                                  |                         |
| easily perform risk              | H005          | •                                                       |                                |                                                      |                                                                                                    |                | tion of a nearby, unrelated 🔹 4 📼 Critical |                         |
| analysis upon your               | # H006        | •                                                       | Environn                       | nent damaged due to                                  | mproper disposal of un                                                                              | it chemica     | lls 2 V Minor                              |                         |
| medical device.                  | Demo          | 1 of6 → H ≥ ≪ N<br>Risk Matrix Seve<br>Version<br>Imit: | rity 2: N<br>els: 3: 5<br>4: 0 | SeriousResults in injury or i                        | njury or impairment not requiri<br>npairment requiring profession<br>impairment or life-threatening | al medical int | Clear New Record                           |                         |
|                                  |               | s per category                                          |                                |                                                      |                                                                                                    |                |                                            |                         |
|                                  | Form View     |                                                         |                                |                                                      |                                                                                                    |                | 🖉 Powered by N                             | licrosoft Office Access |
| •                                |               |                                                         |                                |                                                      |                                                                                                    |                |                                            |                         |
| EZ Risk Manager Dem              | 0             |                                                         |                                |                                                      |                                                                                                    |                |                                            |                         |
| Potential Hazards Ca             | uses          | Risk Contr                                              | ols                            | Reports                                              | About                                                                                               | Qui            | ck Start Guide                             |                         |

Clicking on each tab brings up the following screens:

- **Potential Hazards**. This screen lets you specify potential hazards of your medical device. For each hazard, you also estimate the level of severity of the hazard.
- **Causes**. This screen lets you define the cause(s) of each potential hazard. For each cause, you also estimate the initial probability of occurrence for the cause.
- **Risk Controls**. This screen lets you define methods of control for each cause. For each control, you also estimate the residual probability of occurrence of the hazard once the risk control has been applied.
- **Reports**. Once you have identified potential hazards, causes and risk controls, you can generate risk analysis reports. These can be attached to your ISO 14071 risk management files as well as your risk management report.
- **About**. This screen contains information on how to contact EZ Risk Manager support. Don't hesitate to contact us if you need help, have any questions or want to purchase the program.
- Quick Start Guide. This screen gives you a hyperlink to the EZ Risk Manager Quick Start Guide (a pdf copy of this document).

If you click the Edit Risk Parameters button, four new tabs are displayed....

| 9.               | (u - ) =                                          | EZ Risk Manager Demo                                                                                                    | - = ×                  |
|------------------|---------------------------------------------------|----------------------------------------------------------------------------------------------------|------------------------|
| EZ Risk Ma       | nager Demo                                        |                                                                                                    | ×                      |
|                  |                                                   | Controls Reports About Quick Start Guide                                                                                                    |                        |
|                  | _                                                 |                                                                                                    |                        |
| EL               | Potent                                            | ial Hazards                                                                                                    |                        |
|                  |                                                   |                                                                                                    | _[]                    |
| Hazard           | Category                                          | Description Severity Le                                                                                                    | Edit Risk Parameters   |
| H001             | Environmental                                     | <ul> <li>Operator or bystander inury due to radiation leakage.</li> <li>3 Serious</li> </ul>                                                                                                    |                        |
| H002             |                                                   | <ul> <li>Patient status reported as a false positive.</li> <li>I          <ul> <li>Negligit</li> </ul> </li> </ul>                                                                                                    | ble                    |
| H003             |                                                   | <ul> <li>Patient status reported as a false negative.</li> <li>4          <ul> <li>Critical</li> </ul> </li> </ul>                                                                                                    |                        |
| H004             |                                                   | Operator injured due to electrical shock     Serious                                                                                                    |                        |
| H005             |                                                   | Third party injured because the unit adversely affects the operation of a nearby, unrelated     4     Critical                                                                                                    |                        |
| H006             |                                                   | Environment damaged due to improper disposal of unit chemicals     2      Minor                                                                                                    |                        |
| *                |                                                   | -                                                                                                    |                        |
|                  |                                                   |                                                                                                    |                        |
|                  |                                                   |                                                                                                    |                        |
|                  |                                                   |                                                                                                    |                        |
|                  |                                                   | Add Record Clear New Record                                                                                                    |                        |
| Record: 14 - 4 1 | Lof6 FH Ho                                        | k No Filter Search                                                                                                    |                        |
| Demo             | iisk Matrix S<br>Version<br>imit:<br>per category | Explosite - inconventionce or temporery disconfect     Explosite - inconventionce or temporery disconfect     Explosite - Results in impary or importment not requiring professional medical intervention     SericusResults in patient of the discontral index intervention     ScalestrophicResults in patient death | ]                      |
| Form View        |                                                   |                                                                                                    | irrosoft Office Arress |

These tabs let you fine-tune risk parameters to conform to your company's specific ISO 14971 requirements.

|           | EZ Risk Manager Demo                                    |                                           |                        |                                                                       |                                           |               |
|-----------|---------------------------------------------------------|-------------------------------------------|------------------------|-----------------------------------------------------------------------|-------------------------------------------|---------------|
|           |                                                         |                                           |                        |                                                                       |                                           | ۲             |
|           | Set Hazard Categories Set                               | Severity Levels Set Probability Levels As | sign Risk Matrix Value | c .                                                                   |                                           | ×             |
|           |                                                         | ard Category Description (25 c            |                        | TIP: EZ Risk Manager<br>automatically alphab<br>category list for you |                                           |               |
|           | •                                                       | Environmental                             |                        |                                                                       |                                           |               |
| /         |                                                         | Other                                     |                        |                                                                       |                                           |               |
| /         |                                                         | Third Parties                             |                        |                                                                       |                                           |               |
|           | *                                                       |                                           |                        |                                                                       |                                           |               |
|           | Record: I4 4 1 of 3 > > > > > > > > > > > > > > > > > > | N3 🕵 No Filter   Search                   | dd Record              | ( <b>C</b>                                                            | ear New Record<br>Return to Risk Analysta | Office Access |
| EZ Ris    | k Manager Demo                                          |                                           |                        |                                                                       |                                           |               |
| Set Hazar | rd Categories                                           | Set Severity Levels                       | Set Proba              | bility Levels                                                         | Assign Risk Matr                          | ix Values     |

Clicking on each tab brings up the following screens:

- Set Hazard Categories. If you have defined a large number of potential hazards, you might want to organize them by general categories. This screen lets you define your own set of hazard categories.
- Set Severity Levels. This screen lets you define up to eight qualitative severity levels. These values are use to estimate the severity of each potential hazard. EZ Risk Manager<sup>™</sup> is initialized to five severity levels, but you can change them to fit your specific needs :
  - Negligible inconvenience or temporary discomfort
  - Minor results in temporary injury or impairment not requiring professional medical intervention
  - Serious results in injury or impairment requiring professional medical intervention
  - Critical results in permanent impairment or life-threatening injury
  - Catastrophic results in patient death
- Set Probability Levels. This screen lets you define up to eight semi-quantitative probability levels. These values are used to calculate initial and residual risk. EZ Risk Manager<sup>™</sup> is initialized to five probability levels, but you can change them to fit your specific needs:
  - Improbable so unlikely it can be assumed it will not occur
  - Remote not likely to occur in system life cycle, but possible
  - Occasional might occur sometime in system life cycle
  - Probable likely to occur several times in system life cycle
  - Frequent likely to occur repeatedly in the system life cycle patient death
- Assign Risk Matrix Values. Set Probability Levels. This screen lets you assign a risk (acceptable, investigate, unacceptable) for each combination of severity and probability of occurrence. Risk = f(Severity, Probability)

To return to the main screen, click the **Return to Risk Analysis** button.

| EZ Risk Manager Demo                                                                                     | EZ Risk Manage                    |                                                                                      |                              |
|----------------------------------------------------------------------------------------------------|-----------------------------------|--------------------------------------------------------------------------------------|------------------------------|
| Set Hazard C                                                                                             |                                   | TIP: EZ Risk Manager will<br>automatically alphabetize this<br>category list for you | Return to Risk Analysis      |
| *                                                                                                    | Environmental Other Third Parties |                                                                                      |                              |
|                                                                                                    |                                   |                                                                                      | =                            |
| Record: IK <1 of 3 >> PL PR (%)<br>Show Risk Matrix<br>Demo Version<br>Limit:<br>10 records per category | Add Record                        | Clear New Record<br>Return to Risk Anal                                              | Vysis                        |
| Form View                                                                                                |                                   | 🖉 Powerec                                                                            | d by Microsoft Office Access |

#### **Risk Matrix Table**

If you press the **Show Risk Matrix** button, the decision table used for determining acceptable risk is displayed.

| ( | B) 17 - (1                                | Ŧ             | EZ Risk Manager Demo                                                                                                    | _ = ×                        |
|---|-------------------------------------------|---------------|----------------------------------------------------------------------------------------------------|------------------------------|
|   | EZ Risk Mana                              |               |                                                                                                    | ×                            |
|   | otential Hazar                            | -             | Controls Reports About Quick Start Guide                                                                                                    | *                            |
|   | _                                         |               |                                                                                                    |                              |
|   | EZ                                        | Potenti       | al Hazards                                                                                                    | Show Risk Matrix             |
|   |                                           |               |                                                                                                    |                              |
|   | Hazard                                    | Category      | Description                                                                                                    | Severity Level               |
| ▶ | H001                                      | Environmental | <ul> <li>Operator or bystander inury due to radiation leakage.</li> </ul>                                                                                                    | 3 Serious                    |
|   | H002                                      |               | <ul> <li>Patient status reported as a false positive.</li> </ul>                                                                                                    | 1 Negligible                 |
|   | H003                                      |               | <ul> <li>Patient status reported as a false negative.</li> </ul>                                                                                                    | 4 Critical                   |
|   | H004                                      |               | Operator injured due to electrical shock                                                                                                    | 3 Serious                    |
|   | H005                                      |               | Third party injured because the unit adversely affects the operation of a new party injured because the unit adversely affects the operation of a new party injured because the unit adversely affects.                                                                                                    | arby, unrelated 4 💌 Critical |
|   | H006                                      |               | Environment damaged due to improper disposal of unit chemicale                                                                                                    | 2 Minor                      |
| * |                                           |               |                                                                                                    |                              |
| R | ecord: H 4 1 c                            |               | Add Record<br>No Filter Search                                                                                                    | Clear New Record             |
|   | Show Ris<br>Demo \<br>Lin<br>10 records p | /ersion       | vertty 2: Mixor-Results in tenoorary injury or inpairment not requiring professional medical intervention<br>3: Seriou-Results in injury or impairment requiring professional medical intervention<br>4: Critical-Results in patient to an end of the threatening injury<br>5: Calastrophic-Results in patient death | Edit Risk Parameters         |

The risk table shows the risk assigned for each combination of severity and probability of occurrence:

| - C                   | <u>~</u> ) <del>+</del> |                                                                                                    |                                                | EZ Risk      | Manager Demo |              |              |  |
|-----------------------|-------------------------|----------------------------------------------------------------------------------------------------|------------------------------------------------|--------------|--------------|--------------|--------------|--|
|                       |                         |                                                                                                    |                                                |              |              |              |              |  |
| EZ Risk Manag         | jer Demo 📑 R            | lisk Matrix                                                                                                    |                                                |              |              |              |              |  |
|                       |                         |                                                                                                    |                                                |              |              |              |              |  |
|                       |                         |                                                                                                    |                                                |              |              |              |              |  |
|                       |                         |                                                                                                    |                                                |              |              |              |              |  |
|                       |                         |                                                                                                    |                                                |              |              |              |              |  |
|                       |                         |                                                                                                    |                                                |              |              |              |              |  |
|                       |                         |                                                                                                    |                                                |              |              |              |              |  |
|                       |                         | <less quali<="" td=""><td>itative Severity</td><td>Levels More</td><td></td><td></td><td></td><td></td></less> | itative Severity                               | Levels More  |              |              |              |  |
|                       |                         | Quan                                                                                                    | itative severity                               | Levels more  | -            |              |              |  |
| (Most Probab          | ile)                    | Negligible                                                                                                    | Minor                                          | Serious      | Critical     | Catastrophic |              |  |
|                       | Frequent                | Unacceptable                                                                                                   | Unacceptable                                   | Unacceptable | Unacceptable | Unacceptable |              |  |
| Semi-                 |                         | onacceptable                                                                                                   | onacceptable                                   | onacceptable | onacceptable | Onacceptable |              |  |
| uantitative           | Probable                | Unacceptable                                                                                                   | Unacceptable                                   | Unacceptable | Unacceptable | Unacceptable |              |  |
| Probability<br>Levels | Occasional              | Investigate                                                                                                    | Investigate                                    | Investigate  | Unacceptable | Unacceptable |              |  |
|                       |                         |                                                                                                    |                                                |              |              |              |              |  |
|                       | Remote                  | Acceptable                                                                                                    | Investigate                                    | Investigate  | Unacceptable | Unacceptable |              |  |
|                       | Improbable              | Acceptable                                                                                                    | Acceptable                                     | Investigate  | Investigate  | Investigate  |              |  |
| (Least Probab         |                         | _                                                                                                    |                                                |              |              |              | -            |  |
| (Least Probab         | iie)                    |                                                                                                    | CCEPTABLE - The risk<br>STIGATE - The risk sho |              |              | duction      | Close Matrix |  |
|                       |                         |                                                                                                    | EPTABLE The risk is i                          |              |              |              | Display      |  |
|                       |                         |                                                                                                    |                                                |              |              |              |              |  |
|                       |                         |                                                                                                    |                                                |              |              |              |              |  |
|                       |                         |                                                                                                    |                                                |              |              |              |              |  |
|                       |                         |                                                                                                    |                                                |              |              |              |              |  |
|                       |                         |                                                                                                    |                                                |              |              |              |              |  |
|                       |                         |                                                                                                    |                                                |              |              |              |              |  |
|                       |                         |                                                                                                    |                                                |              |              |              |              |  |
|                       |                         |                                                                                                    |                                                |              |              |              |              |  |

Using **Edit Risk Parameters,** you can define risk values for up to eight probability levels and eight severity levels.

**Risk Controls** 

## 6. Potential Hazards

This section shows how to create, modify or delete a potential hazard

The *EZ Risk Manager* demo is initialized with several pre-defined potential hazards. They will help you learn how to use the program. After you have become familiar with *EZ Risk Manager*, you can delete or edit the hazards as desired.

#### **Create Potential Hazard**

Define a potential hazard by:

- Describing the hazard
- Assigning a severity level to the hazard.
- Assigning the hazard to a hazard category (optional)

To create a potential hazard, follow these simple steps

 If the Potential Hazards screen is not already displayed, click the **Potential** Hazards tab.

*EZ Tip:* The demo program lets you define up to 10 potential hazards. The fullfeatured program, however, lets you define up to 1000 hazards.

|             | u • ) Ŧ         | EZ Risk Manager Demo                                                    |                       |      |                          | -        |
|-------------|-----------------|-------------------------------------------------------------------------|-----------------------|------|--------------------------|----------|
| EZ Risk Mar | ager Demo       |                                                                         |                       |      |                          |          |
|             |                 | ontrols Reports About Quick Start Guide                                 |                       |      |                          |          |
| E7          | Potentia        | l Hazards                                                               |                       |      |                          |          |
| EL          | Totonta         | 111220103                                                               |                       |      |                          |          |
| Hazard      | Category        | Description                                                             |                       | C.o. | ita                      | / Level  |
|             |                 |                                                                         | Expand                |      |                          |          |
| H001        | Environmental - | Operator or bystander inury due to radiation leakage.                   | •                     | -    |                          | ious     |
| H002        |                 | Patient status reported as a false positive.                            | 2                     | 1    |                          | gligible |
| H003        |                 | Patient status reported as a false negative.                            | 2                     | 4    | <ul> <li>Crit</li> </ul> | .ical    |
| H004        |                 | Operator injured due to electrical shock                                | •                     | 3    | <ul> <li>Seri</li> </ul> | ious     |
| H005        |                 | Third party injured because the unit adversely affects the operation of | a nearby, unrelatec 👔 | 4    | <ul> <li>Crit</li> </ul> | tical    |
| H006        | •               | Environment damaged due to improper disposal of unit chemicals          | •                     | 2    | ▼ Min                    | lor      |
|             | •               |                                                                         |                       |      | •                        |          |
|             |                 | Add Record                                                              | Clear New Rec         | ord  |                          |          |

EZ Risk Manager Demo

Potential Hazards Causes

2. Click on the empty row at the bottom of the list:

|   | H006 | Environment damaged due to improper disposal of unit chemicals | 2 Minor |
|---|------|----------------------------------------------------------------|---------|
| * |      |                                                                |         |

3. Notice that the **Hazard** number is blank. This is OK because EZ Risk Manager will automatically assign the number for you. The cursor is located in the **Category** field. For now, leave this field blank. Press **TAB** to move to the **Description** field.

C Powered by Microsoft Office A

4. The cursor is now in the Description field. Type Test Hazard, and then press TAB.

| 9 | Test H | lazard | • |
|---|--------|--------|---|
| * |        |        |   |

5. The cursor is now located in the Severity Level field. Click on the Severity Level list box and select severity level 2 Minor

| \$ | H007 Test Hazard |   | •            |
|----|------------------|---|--------------|
| *  |                  | 1 | Negligible   |
|    |                  | 2 | Minor        |
|    |                  | 3 | Serious      |
|    |                  | 4 | Critical     |
|    |                  | 5 | Catastrophic |
| L  |                  |   |              |

 Press the TAB key or click Add Record.
 EZ Risk Manager automatically assigns the potential hazard a unique reference number.

**EZ Tip:** You can customize the number of severity levels (including the definition of each level).

That's it. You're done.

| <i>.</i> ? | H007 Test Hazard | 2 Vinor |
|------------|------------------|---------|
| *          |                  |         |

Notice that a blank line has been appended at the bottom of the Potential Hazards list so you can enter a new potential hazard.

#### **Edit Potential Hazard**

Editing a potential hazard record is simple:

 Click on the left side of the record you want to edit. For example, click on the Potential Hazard you just created:

| Potentia | l Hazard | S Causes Ris  | k Co | ntrols Reports About Quick Start Guide                                                 |         |       |     |             |
|----------|----------|---------------|------|----------------------------------------------------------------------------------------|---------|-------|-----|-------------|
|          | Z        | Potent        | ia   | l Hazards                                                                              |         |       |     |             |
| Haz      | ard      | Category      |      | Description                                                                            | Expar   |       | eve | erity Level |
| HOO      | 1        | Environmental | •    | Operator or bystander inury due to radiation leakage.                                  | •       | 3     | ¥   | Serious     |
| HOO      | 2        |               | •    | Patient status reported as a false positive.                                           | 1       | ] ] ] | •   | Negligible  |
| HOO      | 3        |               | •    | Patient status reported as a false negative.                                           | 1       | 4     | •   | Critical    |
| HOO      | 4        |               | •    | Operator injured due to electrical shock                                               | 1       | 3     | •   | Serious     |
| HOO      | 5        |               | •    | Third party injured because the unit adversely affects the operation of a nearby, unre | latec 🕈 | 4     | •   | Critical    |
| HOO      | 6        |               | •    | Environment damaged due to improper disposal of unit chemicals                         | •       | 2     | -   | Minor       |
| HOO      | 7        |               | -    | Test Hazard                                                                            | -       | 2     |     | Minor       |

Using the mouse or the TAB key, move to the field you

want to modify. To modify the Description, just edit the text. To modify Severity Level, click the drop down list and select a new value. Then press TAB to update the record.

You can also edit **Description** by clicking the **Expand** button or double-clicking anywhere in the **Description** field.

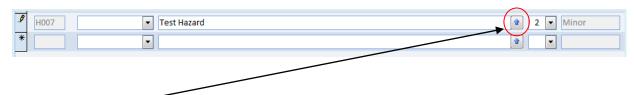

#### Click Expand.

A new form opens allowing you to easily enter a hazard description. In theory, you should keep descriptions as short as possible, but sometimes that is just not feasible and you must enter a larger amount of text. Clicking on **Expand** gives you an easy way to enter text that would otherwise overflow the Description field.

| = Hazard Description              | ×   |
|-----------------------------------|-----|
| Enter a description of the Hazard |     |
| Test Hazard                       |     |
|                                   |     |
|                                   |     |
|                                   |     |
|                                   |     |
| Save                              | col |
| Save                              | Lei |

When you have finished entering the description, click **Save** to close the form and return to the Potential Hazards form. If you click **Cancel**, the Hazard Description field will revert back to its original contents.

For now, click Save.

**EZ Tip:** You can also double-click anywhere within the Description field to bring up the Hazard Description dialog.

**EZ Risk Manager** returns you to the Potential Hazards form.

#### **Delete Potential Hazard**

To delete a potential hazard:

1. Click on the left side of the record you want to delete (in this case, the potential hazard you just created and

| created  | and |
|----------|-----|
| edited). |     |

| otential Hazar | ds Causes Risk C | ontrols Reports About Quick Start Guide                        |                                                 |
|----------------|------------------|----------------------------------------------------------------|-------------------------------------------------|
| EZ             | Potentia         | l Hazards                                                      |                                                 |
|                |                  |                                                                |                                                 |
| Hazard         | Category         | Description                                                    | Severity Level<br>Expand                        |
| H001           | Environmental    | Operator or bystander inury due to radiation leakage.          | 3 Serious                                       |
| H002           |                  | Patient status reported as a false positive.                   | 1 Negligible                                    |
| H003           | •                | Patient status reported as a false negative.                   | 4 🗸 Critical                                    |
| H004           | •                | Operator injured due to electrical shock                       | 3 🗸 Serious                                     |
| H005           | •                | Third party injured because the unit adversely affects the ope | eration of a nearby, unrelated 🔹 🛛 4 💌 Critical |
| H006           |                  | Environment damaged due to improper disposal of unit chem      | nicals 2 Minor                                  |
| H007           |                  | Test Hazard                                                    | 2 Minor                                         |
| ¥              |                  |                                                                |                                                 |

2. Press the DELETE key. A confirm message appears.

Click Yes.

The Potential Hazard is deleted.

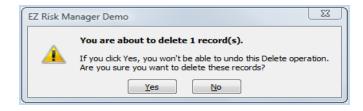

| EZ Risk Mana    | ager Demo          |                                                                      |                                         |
|-----------------|--------------------|----------------------------------------------------------------------|-----------------------------------------|
| Potential Hazar | rds Causes Risk Co | ontrols Reports About Quick Start Guide                              |                                         |
| EZ              | Potentia           | l Hazards                                                            |                                         |
| Hazard          | Category           | Description                                                          | Severity Level                          |
| H001            | Environmental 💌    | Operator or bystander inury due to radiation leakage.                | 3 Serious                               |
| H002            | •                  | Patient status reported as a false positive.                         | 1 Negligible                            |
| H003            | •                  | Patient status reported as a false negative.                         | 4 Critical                              |
| H004            | •                  | Operator injured due to electrical shock                             | 😭 3 💌 Serious                           |
| H005            | •                  | Third party injured because the unit adversely affects the operation | on of a nearby, unrelate 👔 4 💽 Critical |
| H006            | •                  | Environment damaged due to improper disposal of unit chemicals       | s 2 💽 Minor                             |
|                 | •                  |                                                                      |                                         |

*EZ Tip:* You cannot delete a Hazard if any Causes are linked to it. *EZ Risk Manager* prevents you from making unintentional mistakes.

**Risk Controls** 

## 7. Causes

This section shows how to create, modify or delete a cause of a potential hazard.

The EZ Risk Manager demo is initialized with several pre-defined causes. They will help you learn how to use the program. After you have become familiar with EZ Risk Manager, you can delete or edit the causes as desired.

> EZ Risk Manager Demo Potential Hazards

Causes

#### **Create Cause**

Define a cause of a potential hazard by:

- Describing the cause •
- Assigning an initial probability to the cause. •
- Linking the cause to a potential hazard

To create a cause record, follow these simple steps:

1. Click the Causes tab,

| FZ Risk Manager Dem |                                                |                                                                     |                 | _        |                                           |               |                                    |                 |
|---------------------|------------------------------------------------|---------------------------------------------------------------------|-----------------|----------|-------------------------------------------|---------------|------------------------------------|-----------------|
|                     | ises Risk Controls                             | Reports At                                                          | Out Quick Start | Guide    |                                           |               |                                    |                 |
| EZ Car              | uses of Ea                                     | ch Pote                                                             | ntial Haza      | ard      |                                           |               |                                    |                 |
| Cause               | Descripti                                      | on                                                                  | Expan           | <b>D</b> | Initial<br>obability                      | Lin           | k to Hazard                        | Initial<br>Risk |
| C001 Improper s     | nielding of instrume                           | nt                                                                  | •               | 2 💌      | Remote                                    | H001 🔻        | Operator or bystander inury due    | Investigate     |
| C002 Software e     | ror                                            |                                                                     | •               | 3 🕶      | Occasional                                | H002 💌        | Patient status reported as a false | Investigate     |
| C003 Software en    | ror                                            |                                                                     | 1               | 3 💌      | Occasional                                | H003 💌        | Patient status reported as a false | Unacceptable    |
| C004 Improper tr    |                                                |                                                                     |                 |          |                                           |               |                                    |                 |
|                     | aining of operator                             |                                                                     | 1               | 3 🔻      | Occasional                                | H006 💌        | Environment damaged due to in      | Investigate     |
|                     | aining of operator                             |                                                                     | <u>a</u>        |          | Occasional                                | H006 <b>•</b> | Environment damaged due to in      | Investigate     |
|                     | anning of operator                             |                                                                     |                 |          | Occasional                                |               | Environment damaged due to in      |                 |
| cord: I4 (1 of 4)   | H HA K No Filter                               | Search                                                              |                 |          | Occasional                                |               |                                    |                 |
| cord: I4            | ۲ ۲۵ 🐇 No Filter<br>آل Initial<br>Probability: | 1: ImprobableS<br>2: RemoteNot<br>3: OccasionalM<br>4: ProbableLike |                 | ecord    | I not occur.<br>but possible.<br>c cycle. |               |                                    |                 |

EZ Tip: The demo program lets you define up to 10 causes. The full-featured version, however, lets you define up to 1000 causes (more, if needed).

2. To define a new cause, click on the empty row at the bottom of the list:

| EZ Risk Manager Demo                                  |                                                          |             |
|-------------------------------------------------------|----------------------------------------------------------|-------------|
| otential Hazards Causes Risk Controls Reports About C | Quick Start Guide                                        |             |
| <b>F7</b> Causes of Each Potential                    | l Hazard                                                 |             |
|                                                       |                                                          |             |
|                                                       | Initial                                                  | Initial     |
| Cause Description                                     | Probability Link to Hazard                               | Risk        |
| C001 Improper shielding of instrument                 | 2                                                        | Investigate |
| C002 Software error                                   | 3 ▼ Occasional H002 ▼ Patient status reported as a false | Investigate |
| C003 Software error                                   | 3 ▼ Occasional H003 ▼ Patient status reported as a false | Unacceptab  |
|                                                       |                                                          | Investigate |
| C004 Improper training of operator                    | 3 ▼ Occasional H006 ▼ Environment damaged due to in      |             |

 Notice that the Cause number is blank. This is OK because EZ Risk Manager will automatically assign the number for you.

The cursor is located in the **Description** field. Type **Improper operator training how to use the instrument,** and then press **TAB.** 

| - |                                                      |          |  |
|---|------------------------------------------------------|----------|--|
| 9 | Improper operator training how to use the instrument | <b>•</b> |  |
|   |                                                      |          |  |

4. The cursor is now located in the **Initial Probability** field. To select an initial probability, click on the **Initial Probability** list box and select level **3 Occasional**. Then, press TAB

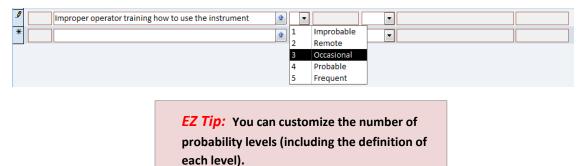

a. The cursor is now located in the **Link to Hazard** field. Click to select the potential hazard that the cause is linked to. For now, click on **H004**.

| Improper operator training how to use the instrument | • |            |  |
|------------------------------------------------------|---|------------|--|
| *                                                    | 1 | Improbable |  |
|                                                      | 2 | Remote     |  |
|                                                      | 3 | Occasional |  |
|                                                      | 4 | Probable   |  |
|                                                      | 5 | Frequent   |  |

5. Press the TAB key or click **Add Record**. *EZ Risk Manager* automatically assigns the cause a unique reference number.

#### That's it. You're done

| 1  | Z Risk I | Manager Demo                                         |              |       |                      |        |                                    |                 |
|----|----------|------------------------------------------------------|--------------|-------|----------------------|--------|------------------------------------|-----------------|
| te | ential H | lazards Causes Risk Controls Reports About Q         | uick Start G | Guide |                      |        |                                    |                 |
| 2  | E        | Z Causes of Each Potential                           | Haza         | rd    |                      |        |                                    |                 |
|    | Caus     | se Description                                       | Expand       | Pr    | Initial<br>obability | Lin    | k to Hazard                        | Initial<br>Risk |
|    | C001     | Improper shielding of instrument                     | 1            | 2 💌   | Remote               | H001 🔻 | Operator or bystander inury due    | Investigate     |
| [  | C002     | Software error                                       | 1            | 3 🔻   | Occasional           | H002 🔻 | Patient status reported as a false | Investigate     |
|    | C003     | Software error                                       | 1            | 3 💌   | Occasional           | H003 🔻 | Patient status reported as a false | Unacceptable    |
|    | C004     | Improper training of operator                        | 1            | 3 🔻   | Occasional           | H006 🔻 | Environment damaged due to in      | Investigate     |
|    | C005     | Improper operator training how to use the instrument | t 🔷          | 3 💌   | Occasional           | H004 💌 | Operator injured due to electric   | Investigate     |
| •  |          |                                                      |              |       |                      |        |                                    |                 |

Notice that *EZ Risk Manager* has automatically assigned an initial risk to the cause. This decision is based the severity of the hazard, initially probability of occurrence and risk value assigned by the Risk Matrix table.

Notice also also that a blank line has been appended at the bottom of the form so you can enter a new cause.

#### Edit Cause

Editing a cause record is simple.

- 1. Click the left side of the cause record you want to edit.
- 2. Using the mouse or TAB key, move to the field you want to modify. To modify the Description, just edit the text. To modify the Initial Probability, click the drop down list and select a new value. To modify the Hazard link, click the drop down list and select a Hazard.
- 3. Press **TAB** or move the mouse away from the record to save the updated record.

You can also edit the **Description** by clicking the **Expand** button or double-clicking anywhere in the **Description** field.

A new form opens allowing you to enter or change the cause description.

When you have finished entering the description, click **Save** to close the form and return to the Potential Hazards form. If you click **Cancel**, the Hazard Description field will revert to its original contents.

| Ea Cause Description                                 | x |
|------------------------------------------------------|---|
| Enter a description of the Cause                     |   |
| Improper operator training how to use the instrument |   |
|                                                      |   |
|                                                      |   |
|                                                      |   |
|                                                      |   |
| Save Cance                                           |   |
|                                                      |   |

#### **Delete Cause**

To delete a cause from EZ Risk Manager:

> Click on the left-hand side of the

| otential | Hazards Causes   | Risk Controls Reports     | About     | Quick Start G | uide |            |        |                                                      |             |
|----------|------------------|---------------------------|-----------|---------------|------|------------|--------|------------------------------------------------------|-------------|
| F        | Z Cause          | es of Each Po             | tenti     | al Haza       | rd   |            |        |                                                      |             |
| -        |                  |                           |           |               |      |            |        |                                                      |             |
|          |                  |                           |           |               |      | Initial    |        |                                                      | Initial     |
| Cau      | se               | Description               |           | Expand        | P    | robability | Li     | nk to Hazard                                         | Risk        |
| C001     | Improper shieldi | ng of instrument          |           | 1             | 2    | Remote     | H001   | <ul> <li>Operator or bystander inury due</li> </ul>  | Investigate |
| C002     | Software error   |                           |           | •             | 3 -  | Occasional | H002   | Patient status reported as a false                   | Investigate |
| C003     | Software error   |                           |           | •             | 3 -  | Occasional | H003 • | Patient status reported as a false                   | Unacceptab  |
| C004     | Improper trainin | g of operator             |           | *             | 3 -  | Occasional | H006   | <ul> <li>Environment damaged due to in</li> </ul>    | Investigate |
| C005     | Improper operat  | or training how to use th | e instrum | ent 🔹         | 3 -  | Occasional | H004   | <ul> <li>Operator injured due to electric</li> </ul> | Investigate |
| 6        | 1                |                           |           | •             |      |            |        |                                                      | [           |

record you want to delete. For example, click on the cause you just created.

2. Press the DEL key. A confirm message will appear:

Click Yes.

The Cause is deleted:

| EZ Risk Ma | anager Demo                                                                                                    |
|------------|----------------------------------------------------------------------------------------------------|
| <u>^</u>   | You are about to delete 1 record(s).         If you click Yes, you won't be able to undo this Delete operation.         Are you sure you want to delete these records?         Yes       No |

| Potentia | Hazards | Causes     | Risk Controls   | Reports   | About     | Quick Start | Guio | de  |            |      |    |                                    |             |
|----------|---------|------------|-----------------|-----------|-----------|-------------|------|-----|------------|------|----|------------------------------------|-------------|
|          | 7 (     | Cause      | s of Ead        | ch Po     | tentia    | al Haza     | are  | d   |            |      |    |                                    |             |
|          |         | 111        | /////           | 111       |           | _           |      |     |            |      |    |                                    |             |
| -        |         |            |                 |           |           |             |      |     | nitial     |      |    |                                    | Initial     |
| Ca       | use     |            | Descripti       | on        |           | Expan       | d J  | Pro | bability   | 1    | in | k to Hazard                        | Risk        |
| C001     | Improp  | er shieldi | ng of instrume  | nt        |           | 1           | 2    | •   | Remote     | H001 | •  | Operator or bystander inury due    | Investigate |
| C002     | Softwa  | re error   |                 |           |           | 1           | 3    | •   | Occasional | H002 | •  | Patient status reported as a false | Investigate |
| C003     | Softwa  | re error   |                 |           |           | 1           | 3    | •   | Occasional | H003 | •  | Patient status reported as a false | Unacceptab  |
| C004     | Improp  | er trainin | g of operator   |           |           | 1           | 3    | •   | Occasional | H006 | •  | Environment damaged due to in      | Investigate |
| C005     | Improp  | er operato | or training how | to use th | e instrum | ent 🎓       | 3    | •   | Occasional | H004 | •  | Operator injured due to electric   | Investigate |
| 0003     |         |            |                 |           |           |             |      |     |            |      |    |                                    |             |

*EZ Tip:* You cannot delete a Cause if any Risk Controls are linked to it.

*EZ Risk Manage* prevents you from making unintentional mistakes.

**Risk Controls** 

ation 🛼

Edit Risk Parameters

🕼 Powered by Microsoft Office Access

## 8. Risk Controls

This section shows how to create, modify or delete risk controls.

The *EZ Risk Manager* demo is initialized with several pre-defined risk controls. They will help you learn how to use the program. After you have become familiar with *EZ Risk Manager*, you can delete or edit the risk controls as desired.

EZ Risk Manager Demo

Potential Hazards Causes

#### **Create Risk Control**

Define a risk control by:

- Describing the risk control
- Linking the control to a cause
- Assigning a residual probability to the risk control
- Describing the justification for the risk control and the residual risk (optional)

To create a risk control record, follow these simple steps:

| EZ Risk Manager Demo<br>Potential Hazards Causes Risk Controls Reports About Quick Start Guide<br>Risk Controls<br>Residual Residual |              |
|----------------------------------------------------------------------------------------------------|--------------|
|                                                                                                    |              |
| Residual Residual                                                                                                    |              |
| Residual Residual                                                                                                    |              |
| Control Description <sub>Expand</sub> Link to Cause Probability Risk                                                                 | Justificatio |
| RC001 Hardware FMEA C001 Improper shielding of ins 2 Remote Investigate                                                              |              |
| RC002 Perform unit testing, QA on software 😰 C002 💌 Software error 1 💌 Improbable Acceptable                                         |              |
| RC003 Independent analysis of software algorithms 🔹 C003 🗸 Software error 2 🛛 Remote Unacceptable                                    | QA-2009-1345 |
|                                                                                                    | TRNG-1234    |
|                                                                                                    |              |

1: Improbable--So unlikely it can be assumed it will not occur. 2: Remote--Not likely to occur in system life cycle, but possible. 3: Occasional-Might occur sometime in system life cycle. 4: Probable--Likely to occur several times in system life cycle. 5: Frequent-Likely to occur repeatedly in the system life cycle.

Form View

Show Risk Matrix

Demo Version Limit: 10 records per category Residual Probability:

*EZ Tip:* The demo program lets you define up to 10 risk controls. The full-featured program, however, lets you define up to 1000 controls (more, if needed).

 Click on the empty row at the bottom of the list. Notice that the Risk Control number is blank. Like the Hazard and Cause reference numbers, *EZ Risk Manager* automatically assigns this number for you.

The cursor is in the Description field. Type Operator training class, and then press TAB.

3. The cursor is now located in the **Link to Cause** field. Click the list box and select a Cause that the risk control is linked to. For now, click on **C003**. Then, press **TAB**.

| \$ | Operator training class |      | •                               |  |                                       |   |
|----|-------------------------|------|---------------------------------|--|---------------------------------------|---|
| *  |                         | C001 | Improper shielding of instrumer |  |                                       | • |
|    |                         | C002 | Software error                  |  | · · · · · · · · · · · · · · · · · · · |   |
|    |                         | C003 | Software error                  |  |                                       |   |
|    |                         | C004 | Improper training of operator   |  |                                       |   |
|    |                         | ٠ 📃  | Þ.                              |  |                                       |   |

4. The cursor is now located in the **Residual Probability** field. Click the list box and select a residual probability. For example, select **2 Remote**.

| \$ | Operator training class | C003 ▼ Software error | • |            | • |
|----|-------------------------|-----------------------|---|------------|---|
| *  |                         |                       | 1 | Improbable | • |
|    |                         |                       | 2 | Remote     |   |
|    |                         |                       | 3 | Occasional |   |
|    |                         |                       | 4 | Probable   |   |
|    |                         |                       | 5 | Frequent   |   |
|    |                         |                       |   |            |   |

Press the **TAB** key. Notice that *EZ Risk Manager* has automatically assigned a residual risk to the control.

5. The cursor is now located in the **Justification** field. This optional field lets you specify your reasoning for determining the residual probability; you can also refer to other documentation justifying how the risk control was implemented or how you justified your conclusions. For now, leave this field blank.

| 1 | Operator training class | C003 🗸 Software error | 2 💌 Remote | Unacceptable |  |
|---|-------------------------|-----------------------|------------|--------------|--|
|   |                         |                       |            |              |  |

6. Press the **TAB** key or click **Add Record**. *EZ Risk Manager* automatically assigns the risk control a unique reference number and then adds the record to the list. That's it. You're done.

| 8   | EZ Risk   | Manager Demo                         |               |                      |                         |                  |               |        |
|-----|-----------|--------------------------------------|---------------|----------------------|-------------------------|------------------|---------------|--------|
| Pot | tential H | Hazards Causes Risk Controls         | Reports About | Quick Start Guide    |                         |                  |               |        |
|     | E         | Z Risk Controls                      |               |                      | /                       |                  |               |        |
|     | Contr     | ol Description                       | Expand        | Link to Cause        | Residual<br>Probability | Residual<br>Risk | Justification | Expand |
|     | RC001     | Hardware FMEA                        | 🔹 C           | 001 💌 Improper shiel | ding of ins 2 💌 Remote  | Investigate      |               | 1      |
|     | RC002     | Perform unit testing, QA on software | 全 C           | 002 Software error   | 1 💌 Improbable          | Acceptable       |               | 1      |
|     | RC003     | Independent analysis of software alg | gortihms 👔 C  | 003 Software error   | 2 💌 Remote              | Unacceptable     | QA-2009-1345  | 1      |
|     | RC004     | Labeling, training classes           | 😭 C           | 004 🚽 Improper train | ing of oper 2 💌 Remote  | Investigate      | TRNG-1234     | 1      |
| ۲   | RC005     | Operator training class              | 😭 C           | 003 Software error   | 2 💌 Remote              | Unacceptable     |               | 1      |
| *   |           |                                      |               | -                    | •                       |                  |               |        |

Notice that a blank line has been appended at the bottom of the form so you can enter a new risk control.

#### Edit Risk Control

Editing a risk control record is simple:

- 1. Click in any field of the risk control you want to edit.
- Using the mouse or TAB key, move to the field you want to modify. To modify the Description or Justification fields, just edit the text. To modify the Link to Cause of Hazard or Residual Probability, click the appropriate drop down list and select a new value.
- 3. Press **TAB** or move the mouse outside the record to update the record.

You can edit the Risk Control **Description** by clicking the **Expand** button or double-clicking anywhere in the **Description** field.

A new form opens allowing you to enter or change the cause description. When you have finished entering the description, click **Save** to return to the Risk Control form. If you click

| Risk Control Description   | x            |
|----------------------------|--------------|
| Enter a description of the | Risk Control |
| Operator training class    |              |
| Save                       | Cancel       |

**Cancel**, the Risk Control Description field will revert to its original contents.

You can edit the Risk Control **Justification** by clicking the **Expand** button or double-clicking anywhere in the **Justification** field.

A new form opens allowing you to enter or change the cause description. When you have finished entering the description, click **Save** to return to the Risk Control form. If you click

| Risk Control Justification     Enter Justification | ж |
|----------------------------------------------------|---|
|                                                    |   |
|                                                    |   |
|                                                    |   |
|                                                    |   |
| Save Cancel                                        |   |

**Cancel**, the Risk Control Justification field will revert to its original contents.

#### **Delete Risk Control**

To delete a risk control from *EZ Risk Manager*:

1. Click on the left-hand side of the record you want to delete.

| EZ Risk     | Manager Demo         |                      |          |        |        |                   |           |     |                      |                  |               |                     |
|-------------|----------------------|----------------------|----------|--------|--------|-------------------|-----------|-----|----------------------|------------------|---------------|---------------------|
| Potential H | lazards Causes       | <b>Risk Controls</b> | Reports  | About  | Quick  | Start Guide       |           |     |                      |                  |               |                     |
| E           | Z Risk (             | Controls             |          |        |        |                   |           |     |                      |                  |               |                     |
| Contr       | ol D                 | escription           |          | Expand | Link   | to Cause          |           |     | esidual<br>obability | Residual<br>Risk | Justification | 1 <sub>Expand</sub> |
| RC001       | Hardware FMEA        |                      |          |        | C001 🔻 | Improper shieldi  | ng of ins | 2   | Remote               | Investigate      |               | 1                   |
| RC002       | Perform unit testin  | g, QA on software    | :        |        | C002 🔻 | Software error    |           | 1   | Improbable           | Acceptable       |               | 1                   |
| RC003       | Independent analy    | sis of software al   | gortihms |        | C003 🔻 | Software error    |           | 2 - | Remote               | Unacceptable     | QA-2009-1345  | 1                   |
| RC004       | Labeling, training o | lasses               |          |        | C004 👻 | Improper training | g of oper | 2   | Remote               | Investigate      | TRNG-1234     | 1                   |
| RC005       | Operator training o  | lass                 |          |        | C003 👻 | Software error    |           | 2   | Remote               | Unacceptable     |               | 1                   |
| *           |                      |                      |          |        | -      | 1                 |           | -   | -                    |                  |               |                     |

2. Press the **DELETE** key. A confirm message will appear.

Click Yes.

The Risk Control is deleted.

| EZ Risk Ma | anager Demo                                                                                                    |
|------------|----------------------------------------------------------------------------------------------------|
| <u>À</u>   | You are about to delete 1 record(s).<br>If you click Yes, you won't be able to undo this Delete operation.<br>Are you sure you want to delete these records? |
|            | <u>Y</u> es <u>N</u> o                                                                                                    |

## 9. Change Risk Parameters

EZ Risk Manager provides a default set of:

- Hazard Categories
- Qualitative severity levels
- Semi-quantitative probability levels
- Risk values

These values are adapted from *ISO* 14971:2007 *Medical devices* – *Application of risk management to medical devices,* and should be appropriate for your medical device. If you need to modify these risk parameters, including the assignment of risk values, *EZ Risk Manager* lets you do so quickly and easily.

To change risk parameters, click the Edit Risk Parameters button...

|         |              |                       |                                                                                                    | Edit Risk Parameters               |
|---------|--------------|-----------------------|----------------------------------------------------------------------------------------------------|------------------------------------|
|         | м) - (ч      |                       | EZ Risk Manager Demo                                                                                                    |                                    |
| _       |              |                       | ontrols Reports About Quick Start Guide                                                                                                    |                                    |
|         | zard         | Category              | Description                                                                                                    | Severity Level                     |
|         | 001          | Environmental 💌       | Operator or bystander inury due to radiation leakage.                                                                                                    |                                    |
|         | 002          | <b>•</b>              |                                                                                                    |                                    |
|         | 003          | <ul> <li>▼</li> </ul> |                                                                                                    | 4 Critical                         |
|         | 005          |                       | Third party injured because the unit adversely affects the operation of a nearby, unrelated                                                                                                    |                                    |
|         | 006          |                       |                                                                                                    | 2 Mnor                             |
| *       |              | -                     |                                                                                                    |                                    |
|         |              |                       | Add Record Clear New R                                                                                                    | ecord                              |
| Record: |              | of 6 🕨 🕨 👫 N          | lo Filter Search                                                                                                    |                                    |
| De      | emo \<br>Lin | /ersion               | 11: NegligbleInconvenience or temporary discomfort     12: MinorResults in temporary injury or impairment not requiring professional medical intervention     32: SeriousResults in injury or impairment requiring professional medical intervention     42: CriticalResults in permanent impairment or life-threatening injury     52: CatastrophicResults in patient death | t Risk Parameters                  |
| Form Vi | ew           |                       |                                                                                                    | Powered by Microsoft Office Access |

After clicking Edit Risk Parameters, a new form is displayed containing four tabs. Clicking on each

individual tab lets you perform the following functions:

- Set Hazard Categories
- Set Severity Levels
- Set Probability Levels
- Assign Risk Matrix Values

These functions are described in the following sections.

|                                      |                                                 | isk Manager Demo |                                                                                      | ×        |
|--------------------------------------|-------------------------------------------------|------------------|--------------------------------------------------------------------------------------|----------|
| EZ Risk Manager Demo                 |                                                 |                  |                                                                                      | 2<br>×   |
|                                      | verity Levels Set Probability Levels Assign Ris | sk Matrix Values |                                                                                      | <u>^</u> |
| <b>EZ</b> Set Hazaro                 |                                                 |                  | TIP: EZ Risk Manager will<br>automatically alphabetize this<br>category list for you |          |
| Þ                                    | Category Description (25 chars i                | max)             |                                                                                      |          |
|                                      | Environmental                                   |                  |                                                                                      |          |
|                                      | Other                                           |                  |                                                                                      |          |
|                                      | Third Parties                                   |                  |                                                                                      |          |
| *                                    |                                                 |                  |                                                                                      |          |
|                                      |                                                 |                  |                                                                                      |          |
|                                      | Add Rec                                         | ord              | Clear New Record                                                                     | =        |
| Record: H 《 1 of 3 》 위 위문            | Add Reco                                        | ord              | [ Clear New Record ]                                                                 |          |
| Show Risk Matrix Demo Version Limit: |                                                 | ord              | Clear New Record Return to Risk Analysis                                             | ]        |
| Show Risk Matrix Demo Version        |                                                 | ord              |                                                                                      | ]        |

#### Hazard Categories

When you click the **Edit Risk Parameters** button, the Set Hazard Categories form is displayed by default. If it does not, then click the **Set Hazard Categories** tab.

| ×                                                            | EZ Risk Manager Demo              | D                        |                                                                         |                                        |
|--------------------------------------------------------------|-----------------------------------|--------------------------|-------------------------------------------------------------------------|----------------------------------------|
|                                                              | Set Hazard Categories             | Set Severity Levels      | Set Probability Levels                                                  | Assign Risk Matrix Values              |
|                                                              |                                   |                          |                                                                         |                                        |
|                                                              |                                   | EZ Risk Manager Demo     |                                                                         |                                        |
| EZ Risk Manager Demo<br>Set Hazard Categories Set Severity   | y Levels Set Probability Levels A | ssign Risk Matrix Values |                                                                         | ×                                      |
| <b>EZ</b> Set Hazard C                                       | Categories                        | auto                     | EZ Risk Manager will<br>matically alphabetize this<br>gory list for you |                                        |
| Ca                                                           | ategory Description (25 o         | chars max)               |                                                                         |                                        |
|                                                              | Environmental                     |                          |                                                                         |                                        |
|                                                              | Other<br>Third Parties            |                          |                                                                         |                                        |
| *                                                            |                                   |                          |                                                                         |                                        |
| Record: 14 ≪ 1 of 3 → 14 →8 - 14 - 14                        | ko Filter Search                  | Add Record               | Clear New Record                                                        | a                                      |
| Show Risk Matrix Demo Version Limit: 10 records per category |                                   |                          | Return to                                                               | 9 Risk Analysis                        |
| Form View                                                    |                                   |                          |                                                                         | 🕼 Powered by Microsoft Office Access 📑 |

*EZ Risk Manager* lets you create up to 25 hazard categories. Hazard Categories are an optional feature – you do not need to use them. However, if your risk analysis creates numerous potential hazards it may advantageous to group them into generic categories.

When you return to the main risk analysis forms, the hazard categories will be displayed in alphabetical order

When you add, modify or delete a hazard category, *EZ Risk Manager* automatically updates all related Potential Hazard records to reflect the changes you made.

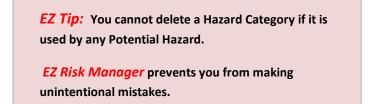

Returning to the Risk Analysis Screen. To return to the Risk Manager analysis screens, click the Return to Risk Analysis button. Any changes made to Hazard Categories, Severity Levels, Probability Levels or the Risk Matrix will be automatically updated and appear in the Potential Hazards, Causes and Risk Control forms.

| EZ Risk Manager Demo<br>EZ Risk Manager Vill<br>automatically alphabetize this<br>category Description (25 chars max)<br>Category Description (25 chars max)<br>Environmental<br>Other<br>Third Parties<br>Add Record<br>Clear New Record<br>Return to Risk Analysis<br>Proversion<br>Line:<br>The records per category<br>Category Description (25 chars max)<br>Category Description (25 chars max)<br>Return to Risk Analysis<br>Return to Risk Analysis<br>Clear New Record<br>Clear New Record<br>Clear New Recor |                                          |                                                    |                                |                                    |
|----------------------------------------------------------------------------------------------------|------------------------------------------|----------------------------------------------------|--------------------------------|------------------------------------|
| Et Nix Manager Demo  Et Nix Manager Demo Et Nix Manager Demo Et Nix Manager Demo Et Ni                                                                                                    |                                          |                                                    |                                | 4                                  |
|                                                                                                    | <u>∎</u> ] <u>1</u> - (2 -) <del>-</del> | EZ Risk Mana                                       | ger Demo                       |                                    |
| et Hazard Categories Set Severity Levels Set Probability Levels Assign Risk Matrix Values                                                                                                    |                                          |                                                    |                                |                                    |
| Category Description (25 chars max)     Environmental     Other     Other     Third Parties     Add Record     Clear New Record     itecord: H + 1 of 3 + H + 1% Vic No Filter     Show Risk Matrix     Demo Version   Limit:   Otherer     Itecord: be category     Return to Risk Analysis                                                                                                    |                                          | y Levels Set Probability Levels Assign Risk Matrix | Values                         |                                    |
| Environmental<br>Other<br>Third Parties<br>Add Record<br>Add Record<br>Clear New Record<br>Record: H < 1 of 3 > M H2 K No Filter Search<br>Environmental<br>Record: H < 1 of 3 > M H2 K No Filter Search<br>Record: H < 1 of 3 > M H2 K No Filter Search                                                                                                    | <b>EZ</b> Set Hazard (                   | Categories                                         | automatically alphabetize this |                                    |
| Environmental     Other     Third Parties     Add Record     Clear New Record     Record: IA < 1 of 3 + M HB                                                                                                    |                                          | ategory Description (25 chars max)                 |                                |                                    |
| Add Record Clear New Record  Add Record Clear New Record  Record: H + 1 of 3 + H + 12 K No Filter Search  Record: H + 1 of 3 + H + 12 K No Filter Search  Record: H + 12 K No Filter Search  Record: H + 12 K No Filter Search  Record: H + 1 of 3 + H + 12 K No Filter Search                                                                                                    |                                          | Environmental                                      |                                |                                    |
| Add Record Clear New Record<br>Record: H < 1 of 3 > H + H % K No Filter Search<br>Show Risk Matrix<br>Demo Version<br>Limit:<br>10 records per category                                                                                                    |                                          | Other                                              |                                |                                    |
| Add Record Clear New Record Record: H + 1 of 3 > H + P                                                                                                    |                                          | Third Parties                                      |                                |                                    |
| Record: H + 1 of 3 > H + R K No Filter Search  Return to Risk Analysis  Demo Version Limit: 10 records per category                                                                                                    | <                                        |                                                    |                                |                                    |
| Show Risk Matrix  Demo Version Limit: 10 records per category                                                                                                    |                                          |                                                    | Clear New Rec                  | cord                               |
| Demo Version<br>Limit:<br>10 records per category                                                                                                    | ecord: H 4 1 of 3 F H H K                | No Filter Search                                   |                                |                                    |
| orm View 🖗 Powered by Microsoft Office Access                                                                                                    | Demo Version                             |                                                    | Return                         | to Risk Analysis                   |
|                                                                                                    | orm View                                 |                                                    |                                | Powered by Microsoft Office Access |

#### **Severity Levels**

#### Click the Set Severity Levels tab.

| EZ Risk Manager Demo                                                                                           |                                       |                                              |                               |
|----------------------------------------------------------------------------------------------------|---------------------------------------|----------------------------------------------|-------------------------------|
| Set Hazard Categories                                                                                          | Set Severity Levels                   | Set Probability Levels                       | Assign Risk Matrix Val        |
|                                                                                                    |                                       |                                              |                               |
| 19-0-) •                                                                                                    | EZ Risk Manager Demo                  |                                              |                               |
| 19                                                                                                    |                                       |                                              | ۲                             |
| EZ Risk Manager Demo that the set Severity Levels Set Probability that the set Severity Levels Set Probability | ty Levels Assign Risk Matrix Values 🥏 |                                              | ×                             |
| F7 Set Severity Levels                                                                                         | ,                                     |                                              |                               |
| Severity Level<br>Value Short Descript<br>(1-8) (15 chars ma                                                   |                                       | on (100 chars max)                           |                               |
| 1 Negligible                                                                                                   | Inconvenience or temporar             | ry discomfort                                |                               |
| 2 Minor                                                                                                    | Results in temporary injury           | or impairment not requiring professional n   |                               |
| 3 Serious                                                                                                    | Results in injury or impairm          | nent requiring professional medical interver |                               |
| 4 Critical                                                                                                    | Results in permanent impai            | irment or life-threatening injury            |                               |
| 5 Catastrophic                                                                                                 | Results in patient death              |                                              |                               |
|                                                                                                    |                                       |                                              |                               |
| cond: H - 1 of 5 > H 19 10 Filter Search                                                                       | Add Record                            | Clear New Record                             |                               |
| Show Risk Matrix                                                                                               |                                       | Bature to Birk to                            | abaria                        |
| Demo Version<br>Limit:<br>10 records per category                                                              |                                       | Return to Risk An                            | anysis<br>v                   |
| m View                                                                                                    |                                       | 💭 Pawer                                      | ed by Microsoft Office Access |

You can modify or add up to eight qualitative severity levels, ranging from less to more severe. Each severity level must contain the following information:

- **Severity value**. This value must be from 1 to 8 (eight being the most severe) and indicates the severity of the potential hazard.
- **Short Description**. This is the text displayed in the drop-down combo boxes when you select a severity level. Short description names are used in the Potential Hazards form.
- Long Description. This is the description is used in reports.

After you modify a severity level, *EZ Risk Manager* automatically updates all related Cause and Risk Control records reflect your changes. This involves recalculating initial and residual risk.

**EZ Risk Manager** will not let you delete a severity level if that value is referenced by a Potential Hazard.

**Returning to the Main Screen.** To return to the Risk Manager analysis screens, click **Return to Risk Analysis**. *EZ Risk Manager* will automatically update your Potential Hazards, Causes and Risk Control forms.

Return to Risk Analysis

#### **Probability Levels**

Click the Set Probability Levels tab.

|            |                        | Z Risk Manager Demo                                            |                                                                                                    | Cat Dealachility Louis Is   |                         |
|------------|------------------------|----------------------------------------------------------------|----------------------------------------------------------------------------------------------------|-----------------------------|-------------------------|
|            | Set H                  | azard Categories                                               | Set Severity Levels                                                                                                    | Set Probability Levels      | Assign Risk Matrix Valu |
|            |                        |                                                                |                                                                                                    |                             |                         |
| 19-1       | (21 · · · ) ∓          |                                                                | EZ Risk Management d                                                                                                    | emo                         | _ = ×                   |
| 2          |                        |                                                                |                                                                                                    |                             | Ø                       |
|            | is in C:\EZ Risk Manag |                                                                | _                                                                                                    |                             | ×                       |
|            |                        | rity Levels Assign Risk Matrix                                 | Values                                                                                                    |                             |                         |
| EZ °       |                        | ility Levels                                                   |                                                                                                    |                             |                         |
|            | Probability<br>Value   | Short Description                                              |                                                                                                    |                             |                         |
|            | (1-8)                  | (15 chars max)                                                 | Long Descript                                                                                                    | on (100 chars max)          |                         |
|            | 1                      | Improbable                                                     | So unlikely it can be assum                                                                                                    | ed it will not occur.       |                         |
|            | 2                      | Remote                                                         | Not likely to occur in syste                                                                                                    | n life cycle, but possible. |                         |
|            | 3                      | Occasional                                                     | Might occur sometime in s                                                                                                    | rstem life cycle.           |                         |
|            | 4                      | Probable                                                       | Likely to occur several time                                                                                                    | s in system life cycle.     |                         |
|            | 5                      | Frequent                                                       | Likely to occur repeatedly                                                                                                    | n the system life cycle.    |                         |
|            |                        |                                                                |                                                                                                    |                             |                         |
|            |                        |                                                                |                                                                                                    |                             |                         |
|            |                        |                                                                |                                                                                                    |                             |                         |
|            |                        |                                                                |                                                                                                    |                             |                         |
|            |                        |                                                                |                                                                                                    |                             |                         |
|            |                        |                                                                | Add Barrard                                                                                                    |                             |                         |
|            |                        |                                                                | Add Record                                                                                                    | Clear New Record            |                         |
|            |                        |                                                                |                                                                                                    |                             |                         |
| ord: H 🖂 1 | Lof5 🕨 H HB 🕅          | K No Filter Search                                             |                                                                                                    |                             |                         |
| ord: M 4   | lisk Matrix S          | 1: NegligibleInconvenien<br>2: MinorResults in tempo           | ice or temporary discomfort<br>vrary injury or impairment not requiring prof                                                                |                             | ard Analysis            |
| Show R     | lisk Matrix S          | everity 2: MinorResults in tempo<br>2: SeriousResults in injur | prary injury or impairment not requiring prof<br>y or impairment requiring professional medi<br>anent impairment or life-threatening injury |                             | ard Analysis            |

You can modify or add up to eight semi-quantitative probability levels, ranging from least to most probable. Each probability level contains the following information:

- **Probability value**. This value must be from 1 to 8, and indicates the frequency of occurrence, from least probable to most probable.
- Short Description. This is the name used in the drop-down combo boxes used to select a probability level. The short description names are used in the Causes and Risk Controls forms to specify initial and residual probability.
- Long Description. This description is used in reports and the footer of the *EZ Risk Manager* main screen.

After you modify a probability level, *EZ Risk Manager* automatically updates all related Cause and Risk Control records reflect your changes.

*EZ Risk Manager* will not let you delete a probability level if that value is referenced in a Cause or Risk Control.

Returning to the Main Screen. To return to the Risk Manager Main screen, click the Return to Risk

**Analysis** button. Potential Hazards, Causes and Risk Control forms will be automatically updated to incorporate your changes.

**Return to Risk Analysis** 

#### **Assign Risk Matrix Values**

Click the Assign Risk Matrix Values tab. The Risk Matrix for your medical device is displayed

|                                                                   | EZ Risk Manag                                               | er Demo         |                                                                     |                   |                                                  |                    |                        |                       |
|-------------------------------------------------------------------|-------------------------------------------------------------|-----------------|---------------------------------------------------------------------|-------------------|--------------------------------------------------|--------------------|------------------------|-----------------------|
| Set                                                               | Hazard Categ                                                | gories          | Set Severit                                                         | ty Levels         | Set Probab                                       | ility Levels       | Assign Risk Ma         | atrix Values          |
|                                                                   |                                                             |                 |                                                                     |                   |                                                  |                    |                        |                       |
| 19 · (H · ) =                                                     |                                                             |                 |                                                                     | EZ Risk Manag     | ger Demo                                         |                    |                        |                       |
| EZ Risk Manager Demo                                              | •                                                           |                 |                                                                     |                   |                                                  |                    | -                      | (2)<br>×              |
| Set Hazard Categories                                             | Set Severity Levels                                         | Set Probab      | ility Levels Assi                                                   | ign Risk Matrix   | Values                                           |                    |                        | <b>^</b>              |
| ۲۰۰۰Le (Most Probable) ۱۹۰۰                                       | quantative                                                  |                 | vels More><br>Serious                                               | De                | vice Name: Your I                                | Medical Device Nar | ne                     |                       |
| Frequent Unac                                                     | egligible Min<br>cceptable v Unaccep<br>cceptable v Unaccep | table 🗸 Una     | una cceptable                                                       | acceptable 🚽 I    | Catastrophic<br>Jnacceptable -<br>Jnacceptable - |                    |                        |                       |
|                                                                   | estigate - Investig                                         | •               |                                                                     |                   | Jnacceptable _                                   |                    |                        |                       |
|                                                                   | ceptable _ Accept                                           |                 |                                                                     | vestigate 🖕       | Investigate _                                    |                    |                        |                       |
| (Least Probable)<br>Semi-Quantitative<br>Probability Levels       | e Invest                                                    | igate - The ris | risk is unacceptable<br>k should be reduce<br>k is insignificant. N | d. Investigate fu | rther risk reduction                             |                    |                        |                       |
| Show Risk Matrix<br>Demo Versic<br>Limit:<br>10 records per categ | on                                                          |                 |                                                                     |                   |                                                  | 1                  | eturn to Risk Analysis |                       |
| Form View                                                         |                                                             | _               |                                                                     |                   |                                                  |                    | 🕼 Powered by Mie       | crosoft Office Access |

The number of rows and columns in the Risk Matrix table depend on the number of Severity and Probability levels you have defined define.

Risk = f(Severity, Probability)

**EZ Tip: EZ Risk Manager** uses the three risk levels referenced in ISO 14971:2007: Acceptable, Investigate, and Unacceptable.

Contact us if you need to use different values.

**EZ Risk Manager** lets you assign a risk for each combination of severity and probability of occurrence.

To modify a risk level:

 Point to the severity and probability level you want to modify. For now, move to the risk level for Negligible Severity and Improbable Probability of Occurrence

|                                       | <less qu<="" th=""><th>ali</th><th>itative Sever</th><th>ity</th><th>Lev</th></less> | ali | itative Sever | ity | Lev |
|---------------------------------------|--------------------------------------------------------------------------------------|-----|---------------|-----|-----|
| (Most Probable)                       | Negligible                                                                           |     | Minor         |     |     |
| Frequent                              | Unacceptable                                                                         | •   | Unacceptable  | •   | Una |
| Probable                              | Unacceptable                                                                         | Ŧ   | Unacceptable  | Ŧ   | Una |
| Occasional                            | Investigate                                                                          | •   | Investigate   | •   | Inv |
| Remote                                | Acceptable                                                                           | •   | Investigate   | •   | Inv |
| Improbable                            | Acceptable                                                                           | -   | Acceptable    | -   | Inv |
| (Least Probable)<br>Semi-Quantitative |                                                                                      |     |               |     |     |
| Probability Levels                    |                                                                                      |     |               |     |     |
|                                       | Acceptable - The risk                                                                |     |               |     |     |

2. Click the dropdown arrow and select a new risk level. For now, select **Unacceptable** 

|                                                   | <less leve<="" qualitative="" severity="" th=""></less> |   |              |   |      |
|---------------------------------------------------|---------------------------------------------------------|---|--------------|---|------|
| (Most Probable)                                   | Negligible                                              |   | Minor        |   | S    |
| Frequent                                          | Unacceptable                                            | Ŧ | Unacceptable | Ŧ | Unac |
| Probable                                          | Unacceptable                                            | - | Unacceptable | Ŧ | Unac |
| Occasional                                        | Investigate                                             | Ŧ | Investigate  | Ŧ | Inve |
| Remote                                            | Acceptable                                              | - | Investigate  | Ŧ | Inve |
| Improbable                                        | Acceptable                                              | - | Acceptable   | Ŧ | Inve |
| (Least Probable)<br>Semi-Quantit<br>Probability L | ntit Investigate<br>Unacceptable                        |   | e risk s     |   |      |
|                                                   | Acceptable - The risk i                                 |   |              |   |      |

All Cause and Risk Control records that reference this risk level will be automatically updated.

| EZ Risk Manager Demo                                                                                                    |                                    |
|----------------------------------------------------------------------------------------------------|------------------------------------|
|                                                                                                    |                                    |
| EZ Risk Manager Demo Set Hazard Categories Set Severity Levels Set Probability Levels Assign Risk Matrix Values                                                                                                    | ×                                  |
|                                                                                                    |                                    |
| 🛃 Assign Risk Matrix Values                                                                                                    |                                    |
| Device Name: Your Medical Device                                                                                                    | Name                               |
|                                                                                                    |                                    |
|                                                                                                    |                                    |
| <less levels="" more="" qualitative="" severity=""></less>                                                                                                    |                                    |
| (Most Probable) Negligible Minor Serious Critical Catastrophic                                                                                                    |                                    |
| Frequent Unacceptable Unacceptable Unacceptable Unacceptable Unacceptable Unacceptable Unacceptable Unacceptable                                                                                                    |                                    |
| Probable Unacceptable Unaccepta |                                    |
| Occasional Investigate 🗸 Investigate 🗸 Investigate 🗸 Unacceptable 🗸 Unacceptable 🗸                                                                                                    | _                                  |
| Remote Acceptable v Investigate v Investigate v Unacceptable v Unacceptable v                                                                                                    |                                    |
| Improbable Unacceptable Acceptable Investigate Investigate Investigate Investigate                                                                                                    |                                    |
| (Least Probable) Unacceptable - The risk is unacceptable and must be reduced.                                                                                                    |                                    |
| Probability Levels Acceptable - The risk should be reduced. Investigate further risk reduction Acceptable - The risk is insignificant. No need for further risk reduction                                                                                                    |                                    |
|                                                                                                    |                                    |
|                                                                                                    |                                    |
|                                                                                                    |                                    |
| Show Risk Matrix                                                                                                    | Return to Risk Analysis            |
| Demo Version                                                                                                    |                                    |
| Limit:<br>10 records per category                                                                                                    | L L                                |
|                                                                                                    | ·                                  |
| Form View                                                                                                    | Powered by Microsoft Office Access |
|                                                                                                    |                                    |
|                                                                                                    |                                    |

This screen also lets you enter the name of your medical device. This device name will be used in all EZ Risk Manager reports.

| Device Name: Your Medical Device Name |  |
|---------------------------------------|--|
|---------------------------------------|--|

Returning to the Main Screen. To return to the Risk Manager Main screen, click the Return to Risk Analysis button. Potential Hazards, Causes and Risk Control forms will be automatically updated to incorporate your changes.

Return to Risk Analysis

## **10.Generating Reports**

*EZ Risk Manager* contains numerous reports to help you document ISO 14971 compliance.

**EZ Tip: EZ Risk Manager** is continually improving and adding to its list of risk management and analysis reports.

If you need a special report, just let us know. We're here to help you succeed.

From the main screen, click on the **Reports** tab.

| EZ Risk Manager Demo<br>Potential Hazards Causes Risk Controls Reports<br>Risk Manager Report                                    |                                                              |                                                                                                    |
|----------------------------------------------------------------------------------------------------|--------------------------------------------------------------|----------------------------------------------------------------------------------------------------|
| Reference Tables<br>Select:<br>© Severity Levels<br>© Probability Levels<br>© Hazard Categories<br>Preview<br>Preview<br>Preview | By: Sorted By:<br>ard © Cause<br>erity © Initial Probability | Risk Controls<br>Sorted By:<br>© Risk Control<br>© Residual Probability<br>© Residual Risk<br>Preview |
| Show Risk Matrix Demo Version Limit: 10 records per category                                                                     |                                                              | Edit Risk Parameters                                                                                  |

**EZ Risk Manager** lets you view the following reports:

#### **Risk Parameters**

- Severity Levels
- Probability Levels
- Hazard Categories
- Risk Matrix

#### Potential Hazards, sorted by

- Hazard
- Severity
- Category

#### Causes, sorted by

- Cause
- Initial Probability
- Initial Risk

#### **Risk Controls, sorted by**

- Risk Control
- Residual Probability
- Residual Risk

#### **Risk Analysis Report**

- Color-coded
- Black text

To preview a report, click the appropriate button. The report is displayed in Preview mode. You can print the report or save it as a PDF file.

For example, in the **Potential Hazar**ds panel, click **Preview**. The Potential Hazards report, sorted by hazard number, is displayed:

| □ □ - (□ - ) =                 | EZ Risk Management                                                                                                    | - = X |
|--------------------------------|----------------------------------------------------------------------------------------------------|-------|
| Print Preview                  |                                                                                                    | 0     |
| Print Size Portrait Landsco    | Print Data Only                                                                                                    |       |
| 📃 EZ Risk Management - Get Sta | arted Guide is in C/EZ Risk Management 🛛 📳 Hazards by Hazard Number                                                                                              | ×     |
|                                | ZRisk Management<br>Your Report Title<br>Potential Hazards                                                                                                    |       |
|                                | Hazard Description Severity                                                                                                    |       |
|                                | H01 Operator or bystander injury due to chemical exposure. 5 Gatastrophic                                                                                        |       |
|                                | HO2 Patient immune status reported as a false positive 1 Negligible                                                                                              |       |
|                                | H03 Patient immune status reported as a false negative. 4 Oritical<br>H04 Operator injured due to electrical shock 3 Serious                                     |       |
|                                | HUA Operator in york out to extense anoo. 5 sensus<br>HOS Third party injured because unit adversely affects the operation of 4 Orbical<br>reactivity instrument |       |
|                                | H06 Environment damaged due to improper disposal of assay reagents. 1 Negligible                                                                                 |       |
|                                | 1xx3ay, An 61, 209 <b>19</b>                                                                                                    |       |
|                                |                                                                                                    |       |
| Page: I → I → H3               | 🕅 No Filter Num Lock 🌈 Powered by Microsoft Office Access 59% 🕒                                                                                                  |       |
| Reauy                          | Num Lock 😼 Powered by Microsoft Office Access 59% 🕒 🔍                                                                                                    | •     |
|                                |                                                                                                    |       |

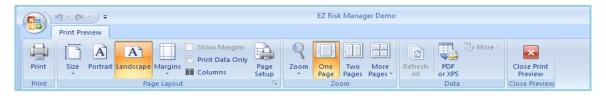

Using the icons in the Print Preview panel, you can view the report, print it out, or save it as a PDF file.

To close the report preview, click the red **X** at the upper right hand corner of the preview.

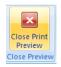

## **Risk Analysis Reports**

The Risk Analysis Report is the heart and soul of your Risk Management Report. *EZ Risk Manager* makes this job a simple task.

The risk analysis report shows:

- A list of potential hazards, listed by severity
- For each hazard, a list of causes, including an initial probability. The initial risk is calculated.
- For each cause, a list of risk controls, including a residual probability. The residual risk is calculated.

Two versions of the Risk analysis reports are included. The reports are the identical except that the first report makes liberal use of color formatting.

- 1. From the EZ Risk Manager Main Form, click the **Reports** tab.
- 2. In the Risk Analysis Report panel, click **Preview**.

|                                                                                                    |                                 | EZ Risk Manager Demo |                             |                           |
|----------------------------------------------------------------------------------------------------|---------------------------------|----------------------|-----------------------------|---------------------------|
| EZ Risk Manager Demo                                                                                       |                                 | Start Guide          |                             | ×                         |
| Reference Tables<br>Select:<br>© Severity Levels<br>© Probability Levels<br>© Hazard Categories<br>Preview | Potential Hazards<br>Sorted By: | ormat<br>-coded      | Risk Controls<br>Sorted By: | =                         |
| Show Risk Matrix<br>Demo Version<br>Limit:<br>10 records per category                                      |                                 |                      | Edit Risk Parameter         | 5                         |
| Form View                                                                                                  |                                 |                      | 😥 Powered b                 | y Microsoft Office Access |

The Risk Analysis report is displayed in preview mode (see next page for samples). You can print out the report or go back to your risk analysis and refine the results.

The report can be printed or saved as a PDF file.

EZ Risk Manager can also design custom reports to fit your company's exact requirements.

Risk Analysis Report – Color-version

|                                           | EZ Risk Manager Demo                                                                                                    |            |
|-------------------------------------------|----------------------------------------------------------------------------------------------------|------------|
|                                           |                                                                                                    |            |
| Print Preview                             |                                                                                                    | 0          |
| Print Size Portrait Landscape<br>Print Pi | Show Margins     Print Data Only     Page     Page |            |
| 😑 EZ Risk Manager Demo 🔚 Ri               | sk Analysis Report - color                                                                                                    | ×          |
|                                           | C2 Final Manager         (* statistic giver strangerstrange)     Your Medical Device Name Risk Analysis Report Stratelysis are     Stratelysis are     Stratelysis are     C2                                                                                                    |            |
|                                           | Hazard Cause Control Probability/Risk<br>Initial Residual Justification                                                                                                    |            |
|                                           | Cetegory: N/A<br>1903 Fallent Status reported as false negetive<br>Eventer Level 4 Critical<br>COIL Service error I Occusions India fais: Unacceptose<br>ECOIL Incorported transpis of articular spectrums I Among Respué fais: Unacceptose Que2009-1342                                                                                                    |            |
|                                           | Cetegory N/A<br>Cetegory N/A<br>1905 Third party layer descent feature adversely affects the operation<br>of Third party layer of the section of the operation<br>security Level 4 Critical                                                                                                    |            |
|                                           | Cetegory: Environmental<br>1901: Operator of bystuder twary due to malationalizatage<br>5 servett Level 3 Serves                                                                                                    |            |
|                                           | C001 Improper shlelding of instrument 2.#em ote initialRisk: investigate<br>RC001. Handware FMEA 2.#em ote ResidualRisk: investigate                                                                                                    |            |
|                                           | luran, Spremor 11, 200 Fage 1 of 1                                                                                                    |            |
|                                           | No Filter                                                                                                    | - <b>.</b> |
| Ready                                     | 🖗 Powered by Microsoft Office Access 63% 😑                                                                                                    | 🕀:         |

#### Risk Analysis Report – Black and white version

| (Cn) 19 ~ (21 ~) =           | EZ Risk Manager Demo                                                                                                    |                  |
|------------------------------|----------------------------------------------------------------------------------------------------|------------------|
| Print Preview                |                                                                                                    | 0                |
| Print Size Portrait Landscap | Columns Setup      Page Pages Pages      All or XPS      Preview                                                                                                    |                  |
|                              |                                                                                                    | ×                |
| I EZ Risk Manager Demo       | sk Analysi<br>Show Margins                                                                                                    | ×                |
|                              | Cottagenty: Null     2. Kennote       Main     2. Kennote       Main     2. Kennote       Katalitas: Unacceptate     0.4000-1140       Main     2. Kennote       Main     Tagenty typing discuss the well adverse agentions       Tagenty: Level:     4. Critical       Katalitas: Unacceptate       Cetegory: Environmental       Roto:     -       Katalitas: Level:     -       Severity Level:     4. Critical       Katalitas: Level:     -       Gettigenty: Environmental     -       Severity Level:     3. Seriests:       Gottigenty: Environmental     -       Gottigenty: Environmental     -       Gottigenty: Environmental     - |                  |
| Page: H 🔸 1 🕨 M 🖂 🌾          | RC001     Marginetre PMEA     2 : Remote     Residue Risc: Investigate       Sunday, Baptember 12 2020     Mage Lor2     Mage Lor2       NO Filter                                                                                                    |                  |
| Ready                        | Powered by Microsoft Office Access                                                                                                    | 63% 😑 – 🖓 – 🕀 ": |

## **11.What Next?**

Please do not hesitate to email or call us if you have <u>any</u> questions about *EZ Risk Manager*<sup>™</sup>. Send email to <u>info@EZRiskManagement.com</u>.

If you want to talk to a real person, please call *EZ Risk Manager* at 512.788-6010 during normal business hours (8-5 CST).

We can only succeed if people find that *EZ Risk Manager* is the best ISO 14971 compliance tool on the market. What can we do to help you purchase a copy?

#### Comments

*EZ Risk Manager* is continually being improved and updated. As such, we welcome any comments or suggestions you may have. Our goal is to help you implement ISO 14971 as easily and efficiently as possible.

#### Training

We can offer on-site training at your convenience. The training classes are tailored to your specific needs and can be used lay the groundwork for implementing risk management on one or your medical devices. Email or call to discuss your particular needs.

#### Consulting

We can help you comply with ISO 14971. Whether it's building your ISO 14971 compliance program from scratch or just helping you get started with risk assessment on a medical device... we can help. Our specialty is getting your team started so you can continue without further assistance.

#### FDA/ISO audit support

We can help. *EZ Risk Manager personnel are* available, upon appropriate notice and payment of expenses, to attend and help justify your compliance with ISO 14971.

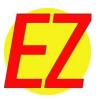